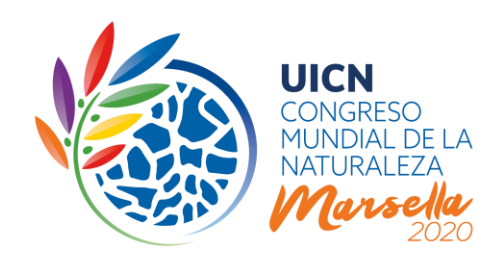

# PROCESO DE MOCIONES PARA EL CONGRESO MUNDIAL DE LA NATURALEZA 2020

# 2. Presentación de mociones

# I. INTRODUCCIÓN

Este documento constituye la segunda parte de una serie de notas de orientación preparadas por la Secretaría de la UICN sobre el proceso revisado de mociones. Describe el sistema de presentación de mociones y luego explica el proceso de presentación, paso por paso, aportando información adicional detallada.

La presentación de mociones para el Congreso Mundial de la Naturaleza 2020 de la UICN podrá hacerse a partir del 2 de mayo y hasta el 28 de agosto de 2019. La fecha límite para presentar mociones por medio del sistema en línea será el **28 de agosto de 2019 a las 13:00 GMT/UTC**. Después de esa fecha no se aceptará ninguna moción.

Sírvase consultar el [sitio web del Congreso](https://www.iucncongress2020.org/) para obtener la información más actualizada sobre el Congreso Mundial de la Naturaleza 2020 de la UICN.

# II. RESUMEN DEL PROCESO

El proceso de mociones para 2020 consiste en diversas etapas (ver **Figura 1**); las principales son:

 Los Miembros de la UICN **presentan mociones El Grupo de Trabajo sobre Mociones considera las propuestas** Se realiza una **discusión en línea** Se realiza una **votación electrónica** Se presentan mociones "nuevas" y "urgentes" (antes de la apertura del Congreso de la UICN y durante el mismo) Se discuten y votan ciertas mociones (durante la Asamblea de los Miembros en el Congreso Mundial de la Naturaleza)

**UICN** Rue Mauverney 28 1196 Gland Suiza

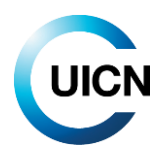

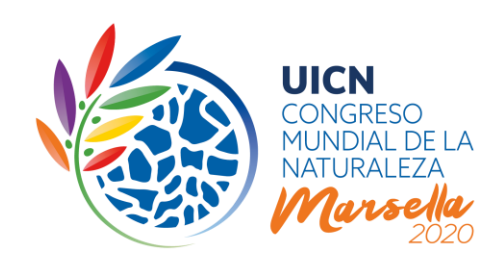

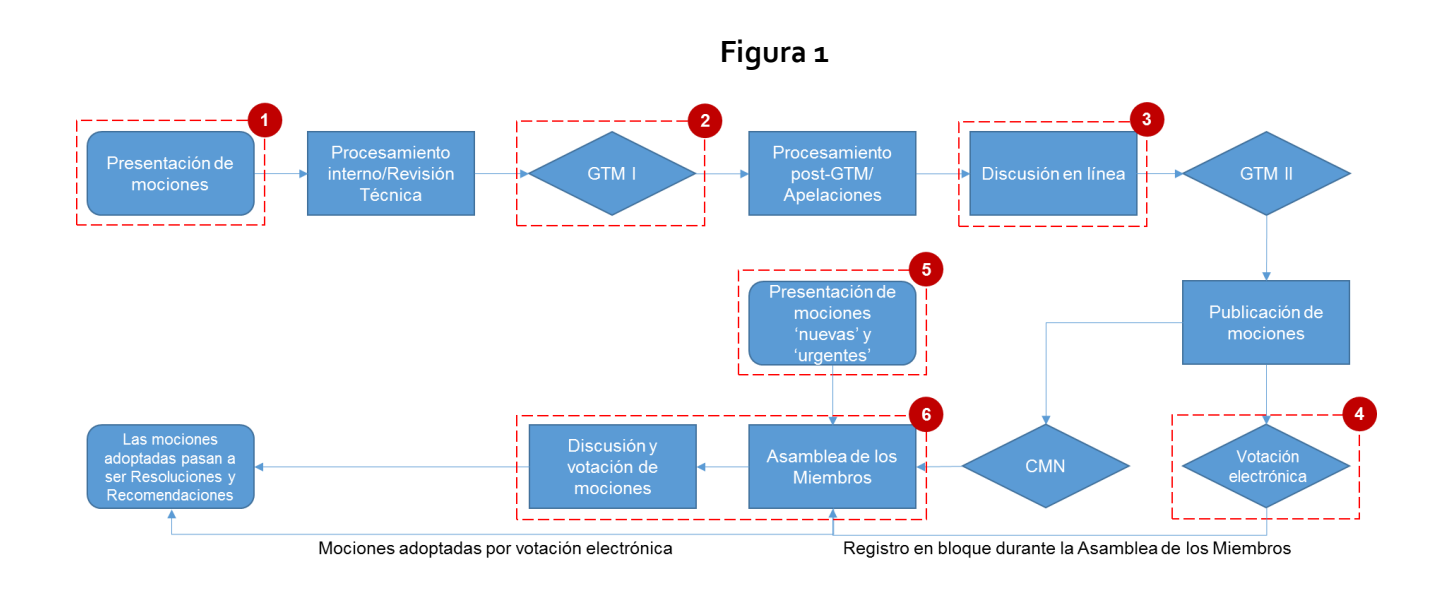

# III. EL PROCESO DE PRESENTACIÓN DE MOCIONES EN POCAS PALABRAS

La presentación de mociones se realiza por medio de un sistema electrónico diseñado especialmente con ese fin, que se pondrá a disposición el **2 de mayo de 2019**. Los Miembros deberán utilizar el formulario de presentación electrónica para presentar sus mociones, tal y como lo aprobó el Consejo de la UICN durante su 96<sup>a</sup> reunión en marzo de 2019.

Además del **título**, **párrafos de preámbulo** y **párrafos operativos**, el Proponente de la moción deberá identificar los Miembros de la UICN con derecho a voto que copatrocinan la moción (Regla 49) y responder a una serie de **preguntas preliminares** sobre la justificación para proponer la moción y **cómo será llevada a la práctica la moción** (en concordancia con la Regla 54 (b) x). Para poder aumentar las posibilidades de que las mociones se ejecuten efectivamente una vez adoptadas, el Proponente también deberá identificar los constituyentes de la UICN que han sido consultados o han colaborado con el desarrollo de la moción, y presentar las **contribuciones que planea aportar**  su institución para la ejecución de la moción, así como las de sus copatrocinadores. Los proponentes también deberán presentar un **presupuesto indicativo** de alto nivel para la puesta en práctica, presentando estimaciones de los recursos necesarios y prometidos para las diversas actividades previstas.

**UICN** Rue Mauverney 28 1196 Gland Suiza

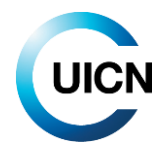

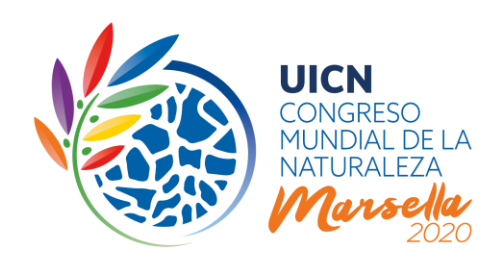

El sistema electrónico permitirá a los Miembros **'guardar' su moción en forma de borrador** mientras la discuten con otros Miembros. Ésto garantiza que toda la información necesaria esté disponible, y permite a los Miembros modificar el contenido del borrador de moción, además de agregar copatrocinadores. Esta función permitirá a los Miembros generar impulso y apoyo para sus mociones, puesto que las mociones "guardadas en borrador" estarán a la vista para todos los usuarios del Portal. Todas las mociones deberán ser 'presentadas formalmente' **antes del 28 de agosto de 2019 (13:00 CET/UTC)** a más tardar, siguiendo las instrucciones que proporciona el sistema. Ninguna moción guardada únicamente como 'borrador' en el sistema **se considerará 'presentada'** a partir de ese momento y por lo tanto **no será tomada en cuenta** por el Grupo de Trabajo sobre Mociones.

El Grupo de Trabajo sobre Mociones (GTM) revisará todas las mociones presentadas en cuanto a aspectos técnicos y concordancia con los requisitos descritos en las [Reglas de Procedimiento \(Parte](https://www.iucn.org/sites/dev/files/iucn_statutes_and_regulations_january_2018_final-master_file.pdf)  [VII\).](https://www.iucn.org/sites/dev/files/iucn_statutes_and_regulations_january_2018_final-master_file.pdf) Sobre esta base, el GTM decidirá si la moción es admisible, con o sin modificaciones, o si debe rechazarse. De acuerdo con sus [Términos de Referencia aprobados por el Consejo,](https://portals.iucn.org/union/sites/union/files/doc/annex_2_to_c_96_2_tor_of_the_motions_working_group.pdf) el GTM se asegurará de que los requisitos legales sean aplicados estrictamente en las mociones presentadas.

**Los Miembros tienen derecho a apelar las decisiones** del GTM relacionadas con las mociones que han presentado o copatrocinado. En cuanto a las mociones presentadas a votación electrónica antes del Congreso, no podrán transmitirse las apelaciones al Congreso como en el pasado. El Comité de Preparación del Congreso tomará las decisiones correspondientes a las apelaciones sobre mociones que se voten antes de la Asamblea de los Miembros.

# IV. ORIENTACIÓN PASO POR PASO

# **1. Acceso al sistema de presentación de mociones en línea**

Puede encontrar el sistema de presentación de mociones en línea en el sitio web del Congreso [Mundial de la Naturaleza de la UICN.](https://www.iucncongress2020.org/) Se recomienda a los usuarios utilizar el navegador de internet 'Chrome'.

Las mociones sólo son visibles una vez que haya ingresado al sistema. Utilice el botón de 'Ingresar' que se encuentra en la parte superior derecha de la banda. Una vez que presione 'Ingresar' aparecerá un espacio para que usted introduzca sus credenciales. **Utilice el mismo nombre de usuario y contraseña que usa para el Portal de la Unión,** es decir, la información correspondiente a su cuenta existente de UICN. Si ha olvidado su contraseña, puede solicitar una nueva siguiendo el enlace correspondiente en la pantalla de ingreso.

**UICN** Rue Mauverney 28 1196 Gland Suiza

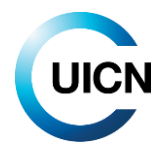

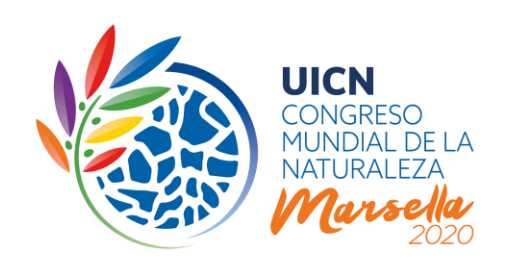

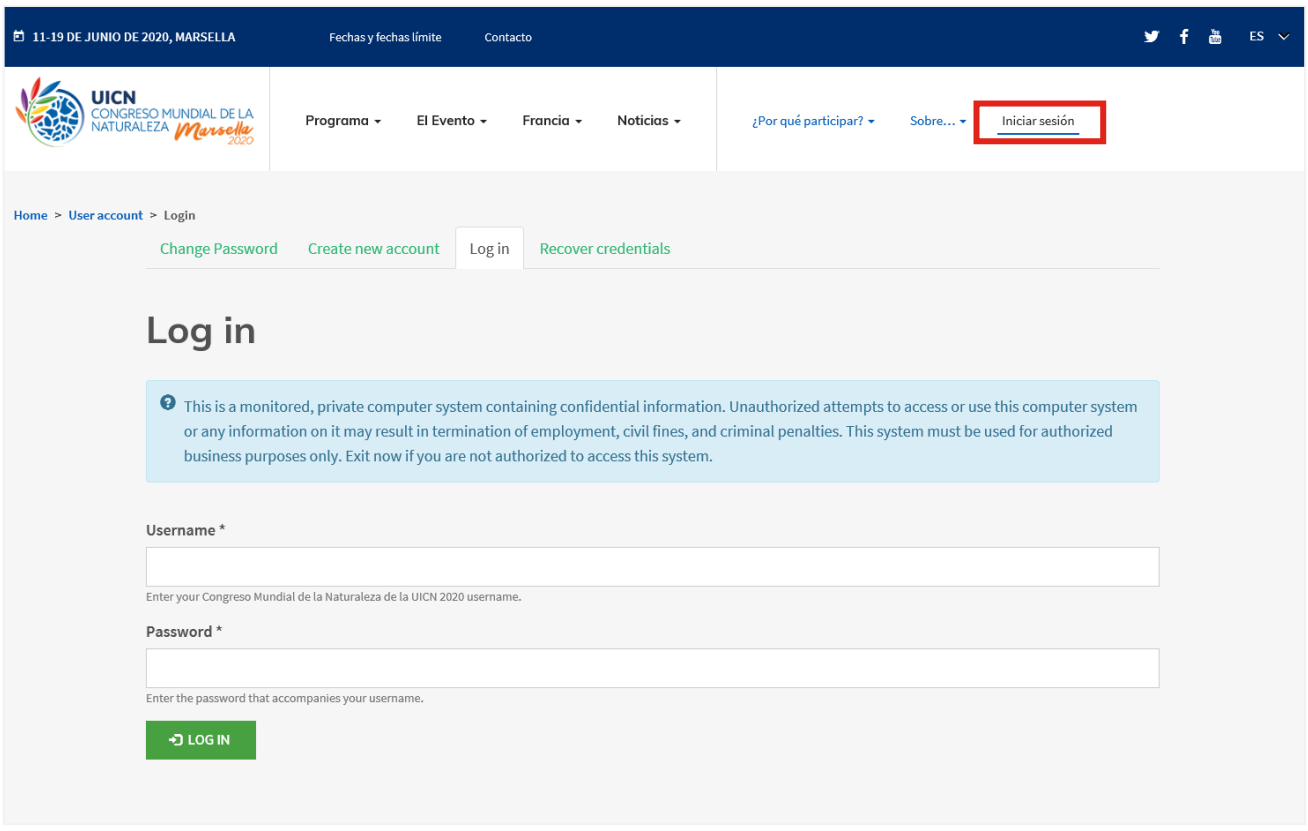

#### **¿Quién puede presentar/crear una moción?**

De acuerdo con los Estatutos de la UICN, **únicamente los Miembros de la UICN con derecho a voto y el Consejo** podrán proponer mociones.

Cualquier persona asociada con un Miembro de la UICN con derecho a voto que posea una cuenta autorizada de la UICN podrá preparar y presentar una moción. El Contacto Principal de cada institución será informado de cualquier moción que se presente en nombre de su organización. En caso de que el contacto principal encuentre alguna irregularidad, deberá reportarla a [motions@iucn.org.](mailto:motions@iucn.org)

**Mociones patrocinadas por el Consejo.** Tome en cuenta que el Consejo de la UICN presentará diversas mociones patrocinadas por el Consejo ante el Congreso. Dichas mociones se pondrán a disposición (y serán visibles) en su debido momento en el Portal. Las mociones patrocinadas por el Consejo cubren temas de importancia estratégica para la Unión.

**UICN** Rue Mauverney 28 1196 Gland Suiza

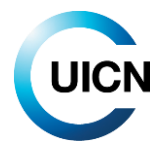

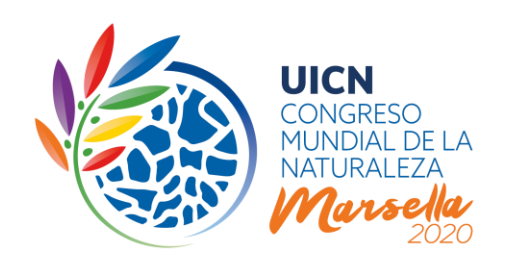

#### **¿Quién puede ver las mociones?**

Todos los usuarios del Portal de la Unión (Miembros de la UICN, Comisiones, Secretaría, Comités Nacionales y Regionales) podrán ingresar y ver las mociones guardadas como borradores o presentadas.

#### **2. Para abrir las páginas correspondientes**

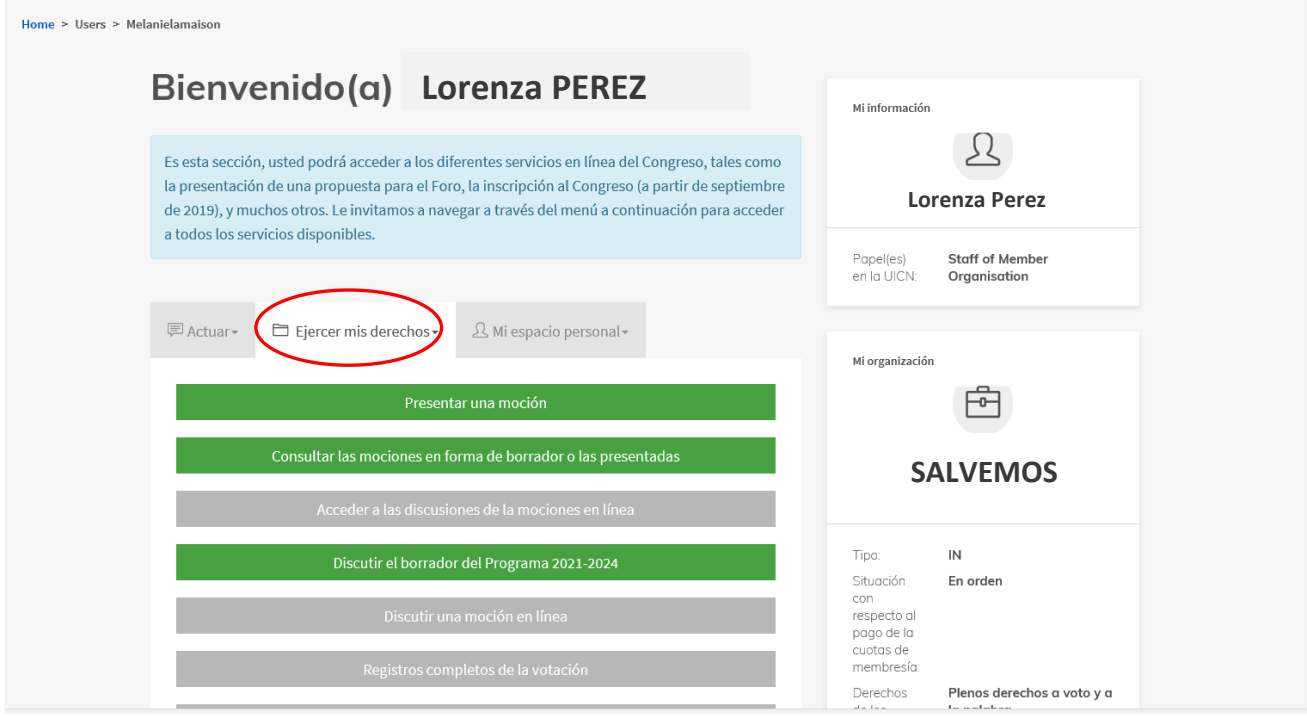

Después de iniciar su sesión, se le redirigirá a su página de perfil, donde podrá acceder a varios servicios en línea del Congreso guiados por una serie de menús. Todas las acciones relacionadas con las mociones se enumeran después de hacer clic en "Ejercer mis derechos". Ahí encontrara un menú que le permite consultar todas las mociones guardadas en forma de borrador o presentadas.

Puede filtrar estas mociones según los siguientes criterios: estatus de envío, palabras específicas en el título o ID de la moción. Una vez que haya seleccionado sus criterios, use el botón "Haga su solicitud" para activar el filtrado.

**UICN** Rue Mauverney 28 1196 Gland Suiza

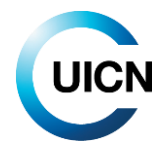

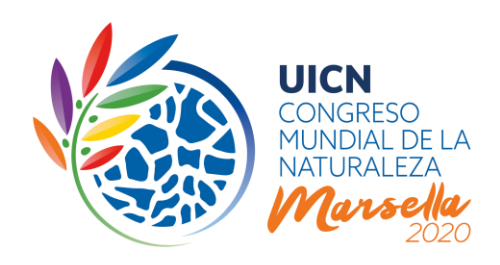

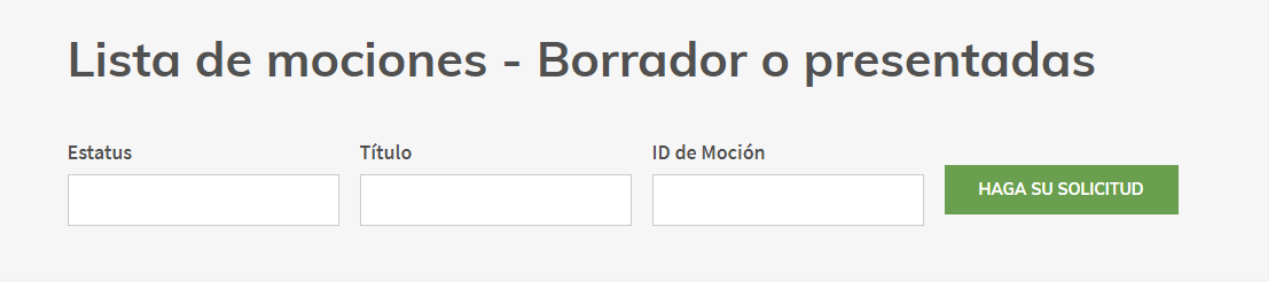

También puede abrir un formulario de envío de mociones haciendo clic en "Presentar una moción".

### **3. El formulario de presentación de mociones**

## **Información general para utilizar el Portal del Congreso de la UICN como Proponente**

Al hacer clic en "Presentar una moción", se le redirige directamente al formulario de presentación de mociones.

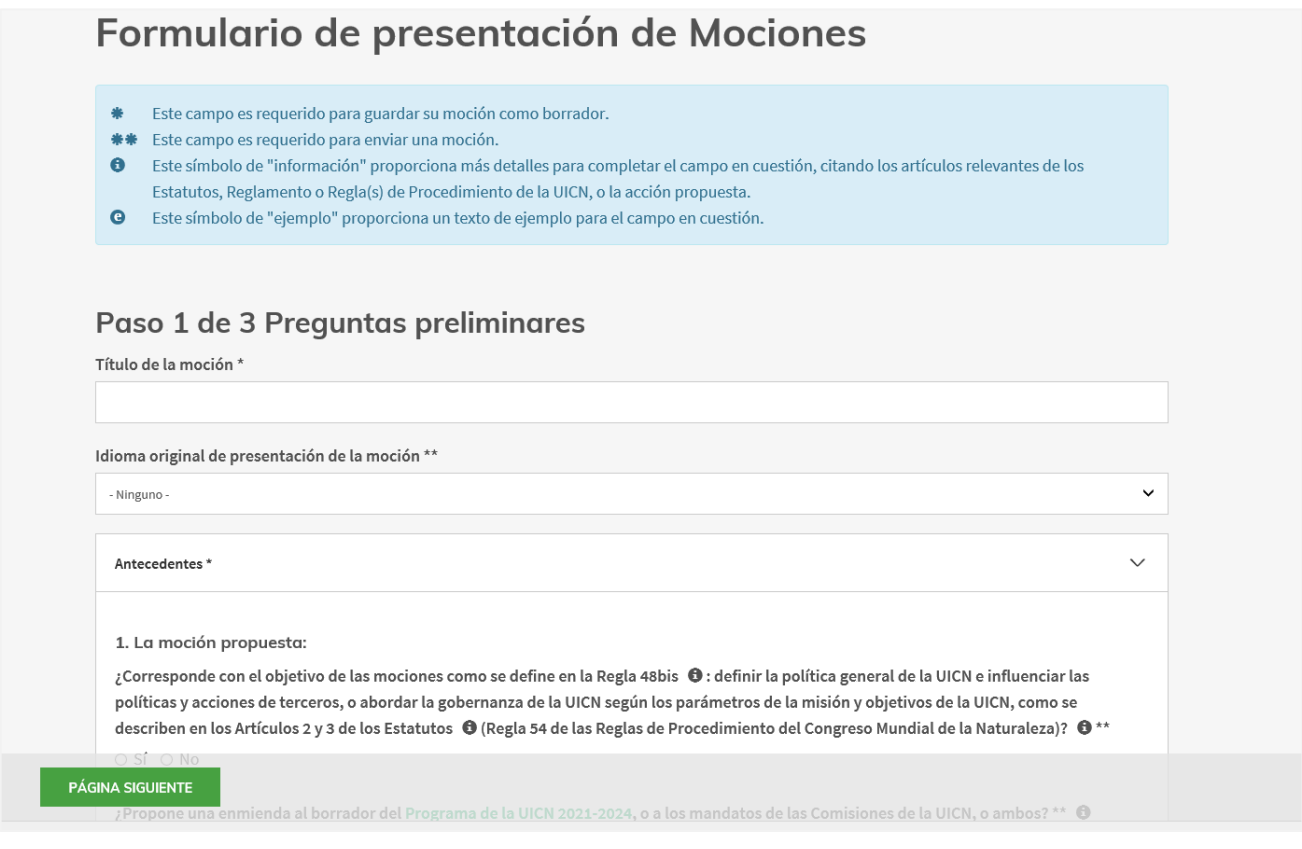

**UICN** Rue Mauverney 28 1196 Gland Suiza

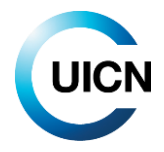

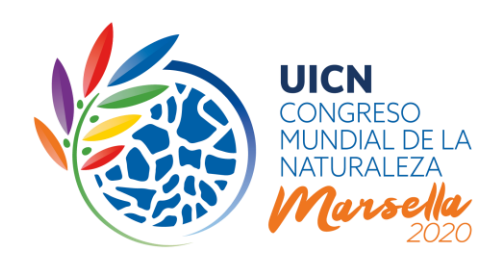

El formulario de presentación de mociones contiene **tres páginas/etapas**:

- a) Preguntas preliminares,
- b) Cuerpo de la Moción y
- c) Medidas de ejecución.

Cada página contiene preguntas y campos específicos, que deberá completar para poder presentar una moción. Un **doble asterisco** (**\*\***) identifica los campos y preguntas que debe responder obligatoriamente para presentar una moción. Sin embargo, para guardar la moción como borrador solo hace falta un título.

Dentro del formulario de presentación de mociones, podrá encontrar una serie de **íconos - 'i'** al final de algunas preguntas. Dichos íconos contienen información pertinente para las preguntas, tal como referencias a las disposiciones legales. También hay varios **íconos - 'e'** , que incluyen ejemplos específicos. Podrá acceder a esa información presionando el ícono.

Puede arrastrar hacia abajo las líneas que se encuentran en la parte inferior de los **cuadros de texto** para aumentar las dimensiones del cuadro. Sin embargo, tenga en cuenta que se aplicará un límite de caracteres/palabras.

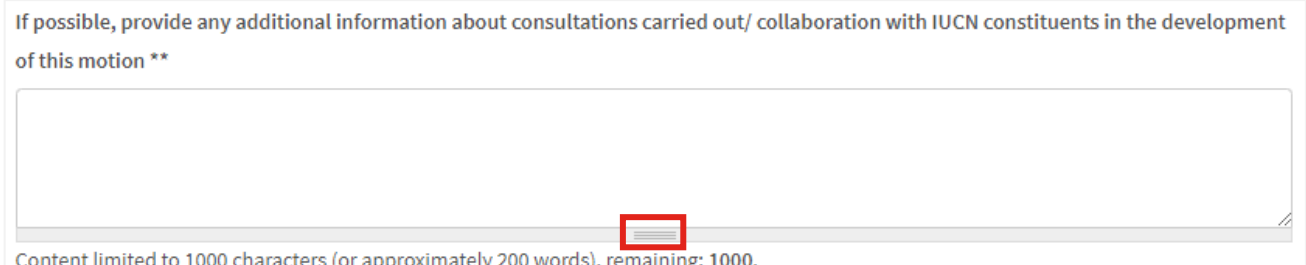

Para navegar al interior del formulario, puede utilizar los botones 'Página anterior' y 'Página siguiente' que se encuentran en la parte inferior de la página:

PÁGINA ANTERIOR PÁGINA SIGUIENTE

La función del botón 'Guardar' dependerá de la opción que elija el usuario ('Guardar como borrador' o 'Presentar'), que se encuentra justo por encima de dicho botón:

**UICN** Rue Mauverney 28 1196 Gland Suiza

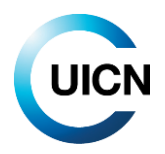

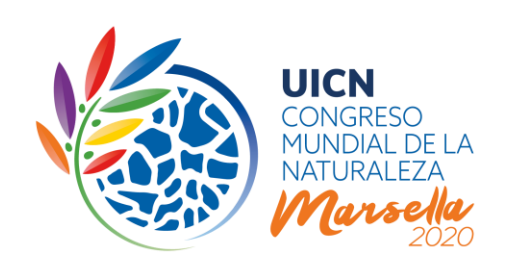

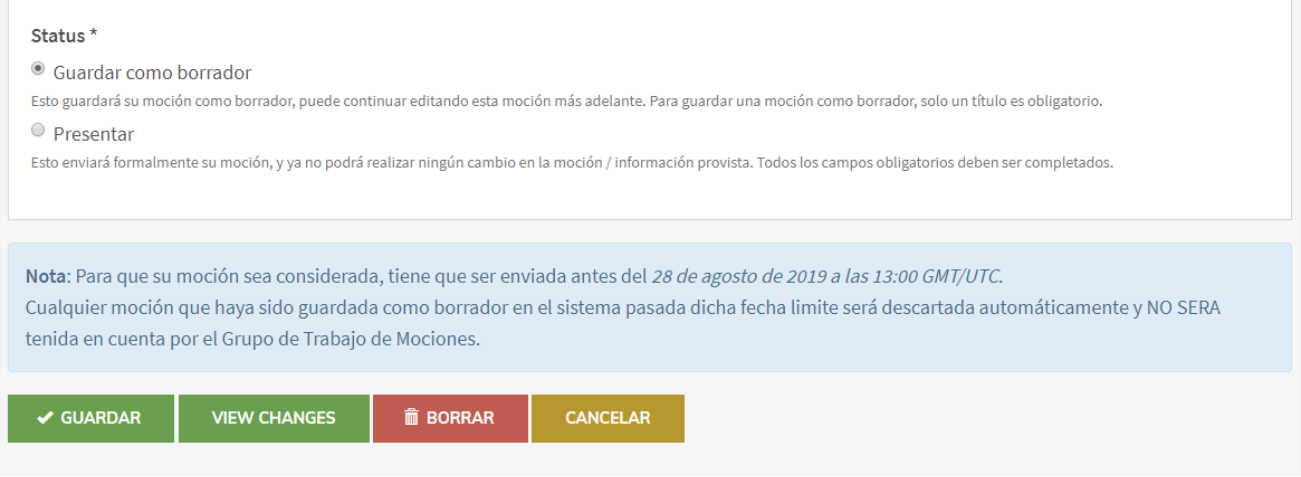

- Si elige la opción 'Guardar como borrador' el botón 'Guardar' guardará la moción que usted como Proponente ha ingresado como borrador. Posteriormente, únicamente usted podrá seguir editando la moción. Para guardar una moción como borrador solo hace falta un título.
- · Si elige la opción 'Presentar', el botón 'Guardar' presentará formalmente su moción. Usted no podrá hacer más cambios a la moción o a la información proporcionada. Todos los campos obligatorios deberán haber sido completados.

Tome en cuenta que una vez que haya guardado un borrador, podrá ver sus anotaciones en el modo 'View'. Para seguir trabajando en su moción, tendrá que presionar 'Editar' seguido por 'Página siguiente'.

El botón 'Borrar' borrará toda la moción, mientras que el botón 'Cancelar' le hará salir del formulario de presentación de moción sin guardar ninguno de los cambios realizados durante la sesión.

Tome nota de que deberá 'presentar' la moción como Proponente y en nombre de los copatrocinadores, antes del **28 de agosto de 2019 a las 13:00 GMT/UTC** para que sea tomada en consideración. **Cualquier moción que se encuentre guardada como borrador en el sistema a partir de esa fecha y hora será descartada automáticamente y NO será tomanda en consideración por el GTM.**

**UICN** Rue Mauverney 28 1196 Gland Suiza

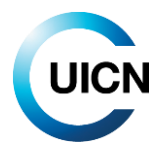

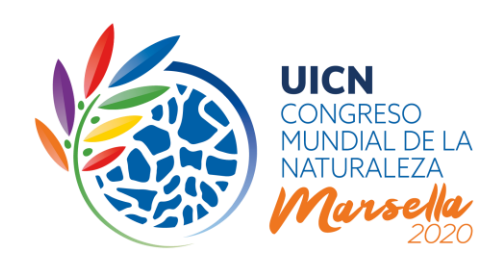

# **A. PREGUNTAS PRELIMINARES**

# Paso 1 de 3 Preguntas preliminares

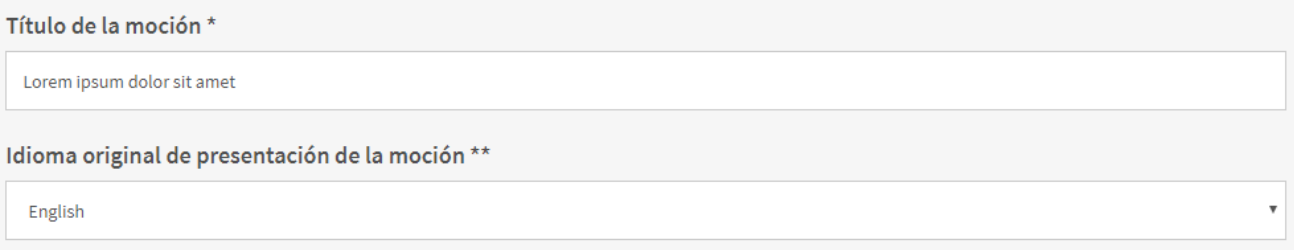

En la página de 'Preguntas preliminares' deberá indicar un título para su moción, seleccionar el idioma en que presentará la moción (uno de los tres idiomas oficiales de la UICN) y responder a seis preguntas para proporcionar información sobre antecedentes.

**Título** (se sugiere un límite de 150 caracteres /10 palabras o menos)

El título debe transmitir el tema de la moción, de preferencia en 10 palabras o menos. Los títulos que contienen más de 10 palabras serán probablemente recortados. La primera letra de la primera palabra del título debe ir en mayúscula. Con la excepción de los nombres propios, todas las demás palabras del título deben ir en minúsculas.

#### **Antecedentes**

Las preguntas relacionadas con antecedentes se refieren a algunos de los criterios de admisibilidad de las mociones, tal y como se especifica en las Reglas de Procedimiento del Congreso Mundial de la [Naturaleza.](https://www.iucn.org/files/iucn-statutes-and-regulations) Estas preguntas preliminares son importantes y permitirán al GTM tomar decisiones informadas sobre la admisibilidad de su moción. Para la mayoría de las preguntas, se proporciona directamente orientación específica en el formulario de presentación, y se incluyen enlaces que le llevarán a más información.

Aunque la mayoría de las preguntas requieren únicamente un sí o no por respuesta, y se proporciona un campo para incluir información esencial, para otras preguntas tendrá que seleccionar las respuestas de una lista de opciones múltiples. Dichas listas son bastante cortas para la mayoría de las preguntas. Sin embargo, para la Pregunta 2 hay muchas opciones de respuesta posibles, ya que se le pide especificar cuáles constituyentes de la UICN a los que se refiere en los párrafos operativos de su moción han sido consultados o han colaborado en el desarrollo de dicha moción. En caso de que su moción haga referencia al Director General en su sección operativa, sírvase seleccionar 'Secretaría de la UICN'. Tome en cuenta que para componentes de la UICN que no son Miembros,

**UICN** Rue Mauverney 28 1196 Gland Suiza

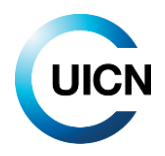

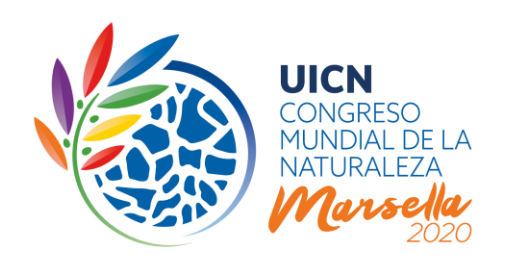

como las Comisiones o la Secretaría, los nombres terminan con 'de la UICN' (por ejemplo, Comisión de Gestión de Ecosistemas 2017-2020 de la UICN). Si desea agregar otros participantes, puede enumerarlos en el campo de 'información adicional' justo después.

La Pregunta 3 pide especificar qué tiene de nuevo su propuesta más allá de las Resoluciones y Recomendaciones adoptadas anteriormente. Tome en cuenta que, de acuerdo co[n WCC-2016-Res-](https://portals.iucn.org/library/sites/library/files/resrecfiles/WCC_2016_RES_001_EN.pdf)[001,](https://portals.iucn.org/library/sites/library/files/resrecfiles/WCC_2016_RES_001_EN.pdf) la [Plataforma de la UICN para Resoluciones y Recomendaciones](file://///Chglna01/data/4200/GPU/4%20Internal%20Governance/WCC/WCC7%20Marseille/Motions%20Process/Revised%20Guidance%20Notes/In%20the%20revised%20motions%20process,%20it%20will%20not%20be%20enough%20to%20) ahora incluye Resoluciones y Recomendaciones que siguen activas, **además de un Archivo que contiene Resoluciones y Recomendaciones que ya no necesitan ser llevadas a la práctica.**

Cuando haya terminado de responder a las preguntas de esta página, podrá presionar el botón 'Página siguiente' para pasar al Paso 2 del formulario.

### **B. CUERPO DE LA MOCIÓN**

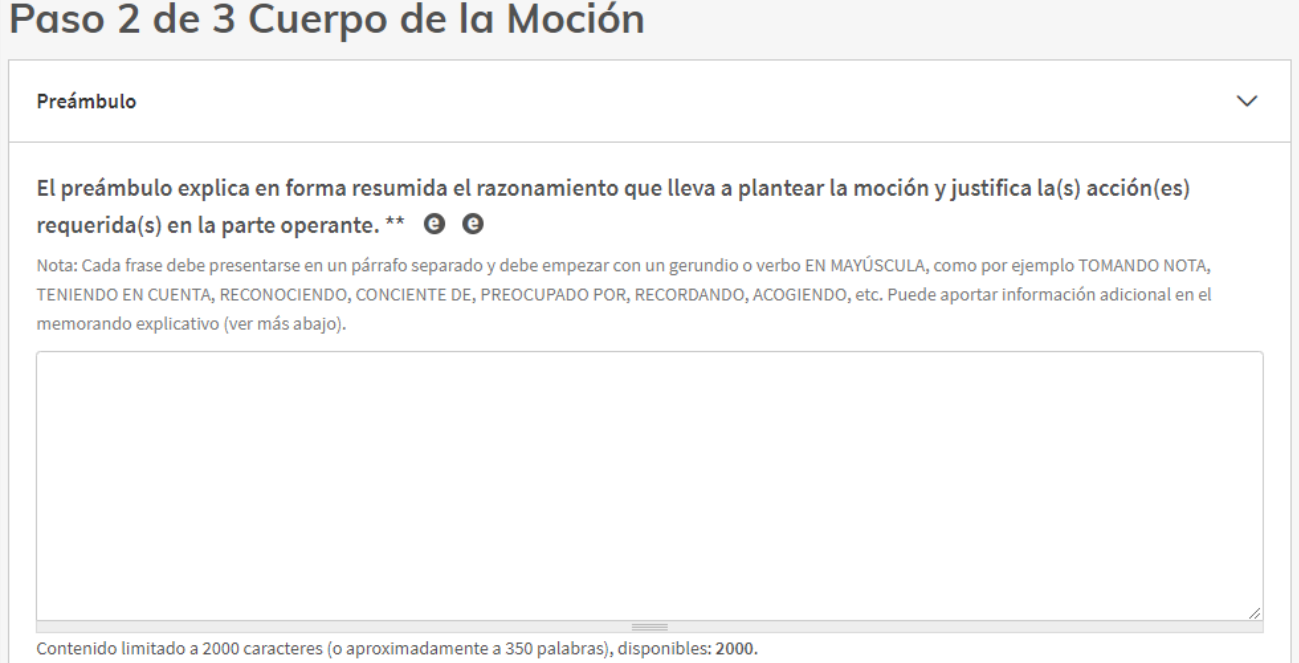

**Preámbulo** (máximo 2000 caracteres incluyendo espacios/aproximadamente 350 palabras)

El preámbulo explica en forma resumida el razonamiento que lleva a plantear la moción y justifica la(s) acción(es) requeridas en la sección operativa.

**UICN** Rue Mauverney 28 1196 Gland Suiza

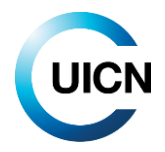

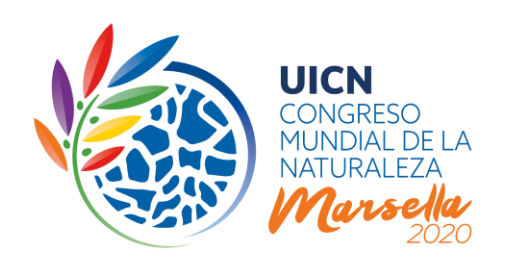

Cada idea debe presentarse como un párrafo independiente y debe empezar con un término EN MAYÚSCULAS, como por ejemplo CONSIDERANDO, CONSIDERANDO ADEMÁS, RECORDANDO, RECORDANDO ADEMÁS, SABIENDO, ACOGIENDO, A SABIENDAS DE, PREOCUPADOS POR, RECONOCIENDO, etc.

**Sección operativa** (máximo 1500 caracteres incluyendo espacios/aproximadamente 250 palabras)

La sección operativa de la moción especifica la posición del (los) Miembro(s) que presentan la moción y **contiene la(s) acción(es) que se comprometen a realizar.** Las declaraciones de acción deberán ser lo más específicas posible e identificar el público y/o la entidad responsable de llevar a cabo la acción, por ejemplo: agencias gubernamentales, organizaciones no gubernamentales (ONG), el Director General de la UICN, etc.

Cada acción deberá presentarse en un párrafo separado. Siempre que sea posible, la responsabilidad de la puesta en marcha de una acción deberá limitarse a una sola entidad. Según la Regla 54 (a) ii, las acciones/contribuciones deberán ser razonables y factibles para el gobierno, institución, ONG o destinatario que se espera lleve a cabo las acciones o acepte los compromisos.

- Las mociones que requieren acciones de cualquier sección de la Secretaría de la UICN deben ir dirigidas al Director General, por ejemplo, HACE UN LLAMADO al Director General para que…
- Las mociones que requieren acciones de las Comisiones deben especificar la Comisión correspondiente, o bien hacer un llamado a todas las Comisiones si requieren contribuciones de varias comisiones, por ejemplo, HACE UN LLAMADO a las Comisiones de la UICN para que…
- De la misma manera, las mociones que requieren acciones de parte de terceros deben identificar tanto las acciones como los destinatarios lo más claramente posible,

Cada acción mencionada en la sección operativa debe describirse como un punto separado, numerado consecutivamente. La primera palabra de cada párrafo deberá ir EN MAYÚSCULAS, por ejemplo, HACE UN LLAMADO A, SOLICITA, ALIENTA, INSTA, RUEGA, etc. (ver Cuadro 1).

**UICN** Rue Mauverney 28 1196 Gland Suiza

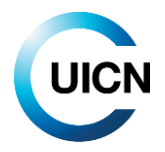

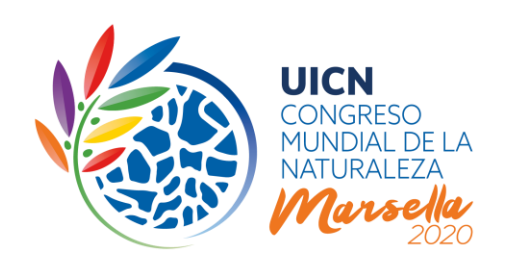

#### **Cuadro 1**

#### **Directrices sobre formato de mociones**

Con el fin de acelerar el procesamiento interno de las mociones recibidas, **le exhortamos firmemente a ceñirse a las siguientes directrices sobre formato de mociones.**

#### *Puntuación:*

Esencialmente, las mociones consisten en una frase larga. Cada párrafo de las secciones de preámbulo y operativa termina con un punto y coma ';', con la excepción del párrafo final de la moción, que termina con un punto '.'.

#### *Formato de los párrafos:*

Cada idea debe ir en un párrafo separado. Los párrafos deberán ir separados por un salto de línea adicional (presionando la tecla Intro) entre los párrafos:

# PÁRRAFO 1

*(salto de línea adicional)*  $P$ ÁRRAFO 2 *(salto de línea adicional)* PÁRRAFO 3

#### Los párrafos del preámbulo no se numeran.

Los párrafos de la sección operativa se numeran (es decir, 1., 2., 3., 4.), los incisos de cada párrafo se enumeran por medio de letras (es decir, a., b., c., …).

El penúltimo párrafo, tanto del preámbulo como de la sección operativa, lleva la palabra 'y' después del punto y coma. Esto se aplica también al penúltimo párrafo de una lista:

a. ejemplo de texto;

b. ejemplo de texto; y

c. ejemplo de texto.

#### *Mayúsculas:*

La primera letra de la primera palabra del título deberá ir en mayúscula. Con la excepción de los nombres propios, todas las demás palabras del título deberán ir en minúsculas, por ejemplo 'Necesidad de noregresión en las leyes y políticas ambientales'

La palabra que introduce cada párrafo del preámbulo y la sección operativa se escribe totalmente en MAYÚSCULAS.

*Formatos especiales:*

El cuerpo de la moción no permite el uso de formatos especiales.

La moción no debe contener notas a pie de página. Éstas serán borradas.

(Tenga en cuenta que se aplicarán *cursivas* para citar Resoluciones y/o Recomendaciones anteriores y para referirse a conferencias anteriores).

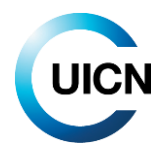

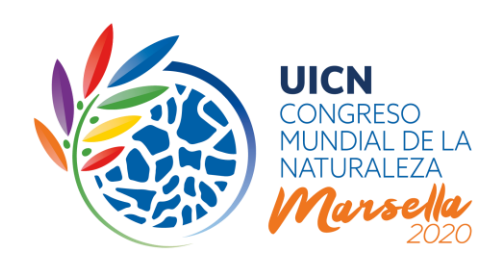

### **Proponente y copatrocinadores** (al menos cinco copatrocinadores)

De acuerdo con los Estatutos de la UICN, el **Proponente de una moción debe identificar por lo menos cinco copatrocinadores con derecho a voto para poder presentar una moción**. Únicamente los Miembros de la UICN que han cancelado sus cuotas hasta 2018 incluido son elegibles para proponer o copatrocinar una moción ('Miembros en buena posición'), es decir que, para proponer una Moción, su institución deberá encontrarse en 'buena posición'.

De hecho, el sistema reconocerá automáticamente a los Proponentes/copatrocinadores elegibles e ignorará a los que no lo son. En principio, el estado de elegibilidad de un Miembro para presentar, patrocinar, comentar o editar mociones se ajustará en el sistema de propuestas en línea cada 12 horas, pero únicamente cuando el pago de cuotas de membresía pendientes haya sido recibido y registrado por la Secretaría de la UICN.

Los Miembros deberán tomar en cuenta el tiempo necesario para que las transferencias bancarias y los pagos por medio de tarjetas de crédito lleguen a la Secretaría y sean inscritos (rogamos dar un plazo de hasta cinco días hábiles para inscribir los pagos). **Por tanto, le recomendamos asegurarse de que su institución esté 'en buena posición' antes de proponer o patrocinar una moción.** En caso de que no encuentre uno de los copatrocinadores que desea en la lista, sírvase ponerse en contacto con ellos para asegurarse de que son elegibles para copatrocinar una moción.

Adicionalmente, de acuerdo con las propuestas recientemente adoptadas por votación electrónica de que el Consejo enmiende las Reglas de Procedimiento del Congreso Mundial de la Naturaleza en relación con el proceso de mociones, **los copatrocinadores deberán provenir de al menos dos regiones** (en el sentido de los Estatutos de la UICN).

Las instituciones que hayan aceptado explícitamente copatrocinar su moción serán informadas automáticamente una vez que usted haya presentado la moción. Todos los contactos principales del Proponente (su institución) y de los copatrocinadores recibirán un correo electrónico informándoles que se ha presentado una moción en su nombre. Es importante que usted identifique únicamente aquellos copatrocinadores que ya han aceptado apoyar su moción.

Para elegir un copatrocinador, haga clic en el campo 'elegir algunas opciones'. Esto abrirá una lista que incluye los Miembros 'en buena posición', tal y como se describió anteriormente. Usted podrá desplazarse por la lista o empezar a escribir el nombre o país de origen de la institución. Haga clic en el nombre de su copatrocinador para seleccionarlo. Tome en cuenta que la persona que presenta la moción en nombre del principal Proponente es la única que podrá agregar copatrocinadores.

**UICN** Rue Mauverney 28 1196 Gland Suiza

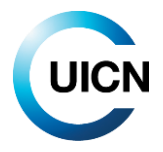

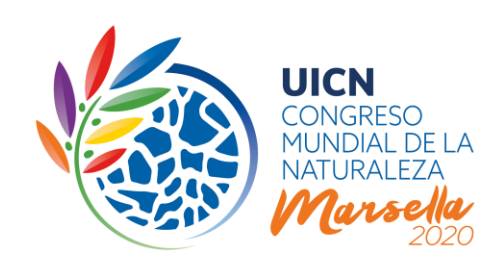

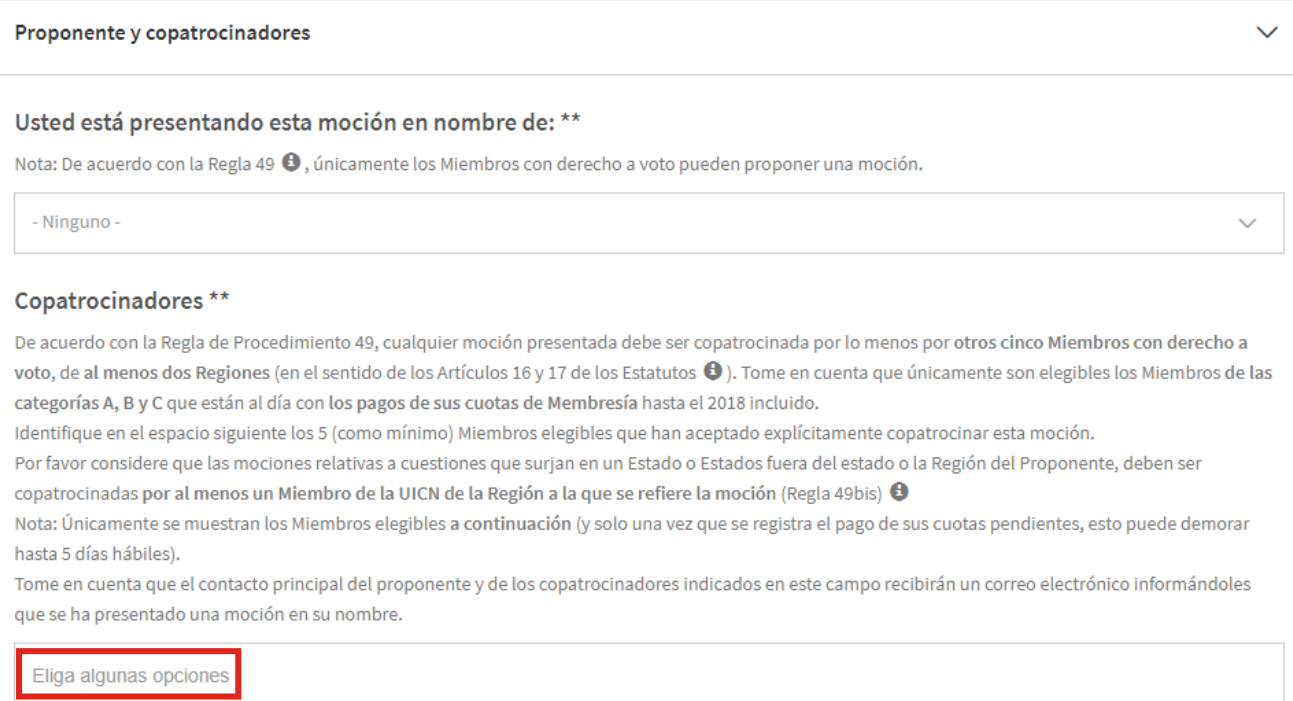

**Memorando explicativo** (aproximadamente 3500 caracteres incluyendo espacios/máximo 500 palabras)

Puede incluir en su moción un memorando explicativo que agregue o complemente la información contenida en el texto de su moción. Éste puede incluir antecedentes, notas históricas o publicaciones y sitios web pertinentes, así como más detalles sobre acciones, estrategias o procesos, y los recursos económicos y humanos necesarios para ejecutar la moción propuesta.

El memorando explicativo no es parte formal de la moción, y como tal no puede ser sometido a voto. Se publica junto con la moción antes del Congreso en su idioma original (ningún memorando explicativo se traduce). Sin embargo, no se publicará después del Congreso si la moción es aceptada por la Asamblea de los Miembros y se convierte en Resolución o Recomendación. Si el Proponente aporta traducciones en cualquiera de los idiomas oficiales de la UICN, éstas serán publicadas. Los memorandos explicativos no serán revisados o negociados.

Cuando haya terminado de responder a las preguntas de esta página, puede presionar el botón 'Página siguiente' para seguir con el Paso 3 del formulario.

**UICN** Rue Mauverney 28 1196 Gland Suiza

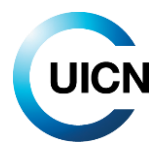

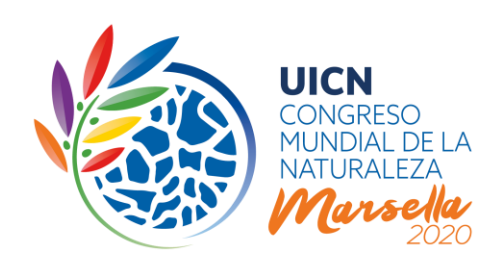

# **C. MEDIDAS DE EJECUCIÓN**

# Paso 3 de 3 Medidas de ejecución

Información necesaria para la ejecución de la moción

#### **Presupuesto y actividades**

Para aumentar la probabilidad de que las mociones, una vez adoptadas, puedan ser ejecutadas efectivamente, el proceso de mociones revisado que adoptó la Membresía de la UICN incluye criterios adicionales. Las preguntas incluidas en esta sección de la presentación de mociones son fundamentales para cumplir con estos nuevos criterios, como por ejemplo la Regla 54 (b) x. Cuando usted crea una moción en línea, tendrá que aportar información sobre las medidas necesarias para su ejecución.

Esta sección empieza pidiendo a los Proponentes rellenar un cuadro de presupuesto indicativo, en donde se les pide calcular aproximadamente los recursos económicos necesarios para las actividades de alto nivel que deberán llevarse a cabo para poder ejecutar la moción (por medio de la herramienta existente de presentación de informes de la UICN, que forma parte de la Plataforma de [Resoluciones y Recomendaciones de la UICN\)](file:///C:/Users/KimeuM/AppData/Local/Microsoft/Windows/INetCache/Content.Outlook/TCNUKBXU/In%20the%20revised%20motions%20process,%20it%20will%20not%20be%20enough%20to). También se pedirá a los Proponentes estimar los recursos económicos prometidos – por el Proponente y los copatrocinadores – para realizar dichas actividades.

En el formulario propiamente dicho se proporcionan más instrucciones para rellenar el cuadro de presupuesto.

Después de completar el cuadro, tendrá una oportunidad para 'calificar' en qué proporción han sido estimados y comprometidos los recursos necesarios para ejecutar la moción: totalmente, parcialmente, o no en absoluto. También dispone de una opción para

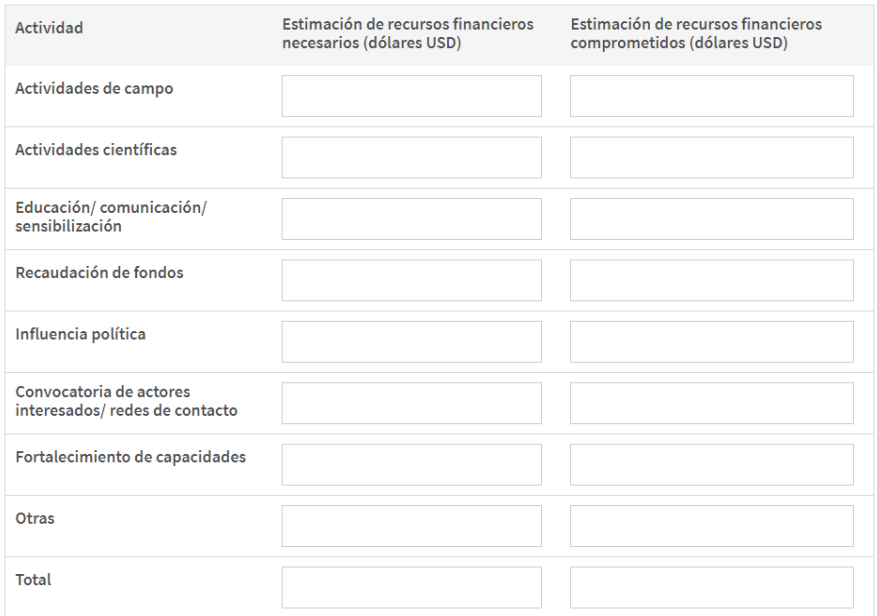

**UICN**

Rue Mauverney 28 1196 Gland Suiza

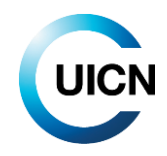

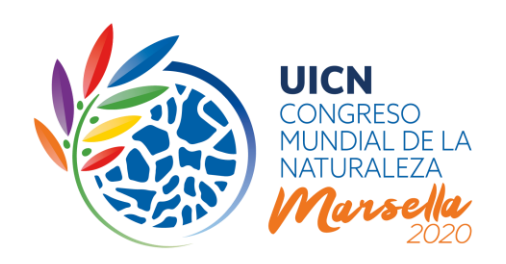

indicar que la puesta en marcha de la moción entraría en el presupuesto regular y con los recursos disponibles de un componente de la UICN. Los Proponentes que así lo deseen pueden descargar un documento de presupuesto de ejecución más detallado, aunque eso no es requisito.

Al igual que para el Congreso 2016 de la UICN, no es suficiente marcar 'me gusta' en una moción para convertirse en proponente o copatrocinador. **Es importante que los copatrocinadores estén totalmente comprometidos con la moción y su respectiva ejecución.** Por lo tanto, deberá especificar las contribuciones que aportará su institución, así como cada uno de sus patrocinadores, para ejecutar la moción.

Para poder insertar esta información, presione el botón 'agregar nuevo' para crear un campo nuevo. Una vez que halla rellenado los campos, presione el botón 'crear'. **Tome en cuenta que sólo podrá agregar hasta un máximo de 10 copatrocinadores.** En caso de que cuente con más de 10 copatrocinadores que van a apoyar la ejecución de la moción, puede anotar los 10 copatrocinadores que aportarán las contribuciones más importantes, o podrá agregar más nombres de contribuyentes en el campo 'Comentarios sobre los recursos necesarios estimados' en el apartado a).

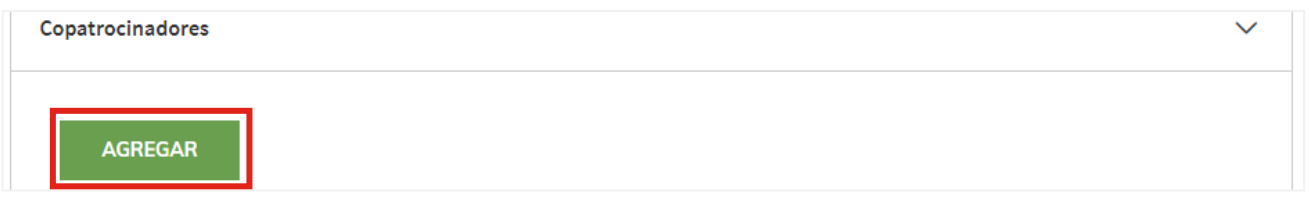

Cuando presente su moción, el sistema comparará y revisará automáticamente los copatrocinadores que usted identificó en la segunda página y aquellos para los que proporciona información en esta sección de la tercera página. Si hubiese un desfase, el sistema le notificará.

#### **Punto focal asignado por el Miembro**

Usted deberá proporcionar los detalles de contacto de un posible punto focal a quien reportar sobre la ejecución de su moción si ésta es adoptada por el Congreso Mundial de la Naturaleza. Para seguir fortaleciendo el enfoque de "Un Programa", este punto focal podría ser parte de cualquier constituyente de la UICN. Antes de identificar a una persona, asegúrese de contar con su acuerdo de actuar como punto focal. Si usted desea proponer el nombre de un miembro de la Secretaría de la UICN, asegúrese que ha recibido su consentimiento.

#### **Retiro de Resoluciones y Recomendaciones**

Como lo exige [WCC-2016-Res-001,](https://portals.iucn.org/library/sites/library/files/resrecfiles/WCC_2016_RES_001_EN.pdf) también se pide a los Proponentes indicar cuando una moción cesa automáticamente de ser efectiva y debe trasladarse al Archivo de Resoluciones y Recomendaciones.

**UICN** Rue Mauverney 28 1196 Gland Suiza

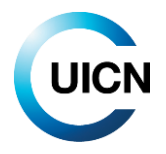

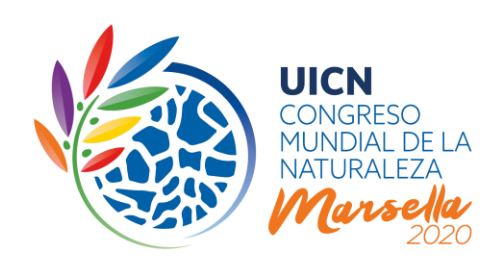

### **Ámbito y palabras clave**

Finalmente, hay dos preguntas relacionadas con el ámbito de su moción, y varias más que piden al Proponente marcar las casillas de palabras clave pertinentes, que son necesarias para fines administrativos para facilitar el procesamiento interno de la moción. El formulario proporciona instrucciones específicas.

### **4. Guardar una moción**

Tal y como se describió anteriormente, el botón 'guardar' en la parte inferior de la página le permite guardar una moción en forma de borrador, lo que le permite seguir editándola y asegurarse que toda la información necesaria esté disponible, y de ser necesario, ajustar el contenido del borrador de moción y agregar posteriormente copatrocinadores nuevos o adicionales. Esto le permitirá ir generando impulso y apoyo para su moción.

Únicamente podrá editar las mociones que usted mismo/a haya ingresado. No es posible que usted ingrese a mociones presentadas por otra persona de su misma institución.

#### **¿Qué se puede ver?**

Todas las mociones guardadas como borradores, incluyendo toda la información que usted haya ingresado, son visibles para todos los usuarios del portal, con la excepción de la dirección electrónica del punto focal identificado para informar sobre la ejecución de la moción una vez que haya sido adoptada.

Una vez que haya guardado una moción como borrador, el sistema permite a otros Miembros ponerse en contacto con usted en la dirección electrónica que haya proporcionado, para intercambiar opiniones sobre su borrador o para ser agregados como copatrocinadores. Únicamente la persona que ha creado la moción a nombre del Proponente principal puede cambiar dicha moción o borrar o agregar copatrocinadores.

#### **5. Presentar una moción**

Para que su moción sea tomada en consideración, deberá 'presentarla' antes del 28 de agosto de 2019 a las 13:00 GMT/UTC. Cualquier moción que esté guardada en el sistema como borrador después de esa fecha y hora será descartada automáticamente y NO será tomada en consideración por el GTM.

**Una vez que se ha presentado una moción, no podrá hacerle ningún cambio a la moción o a la información proporcionada. Tampoco podrá agregar ningún otro copatrocinador.**

**UICN** Rue Mauverney 28 1196 Gland Suiza

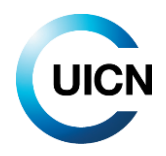

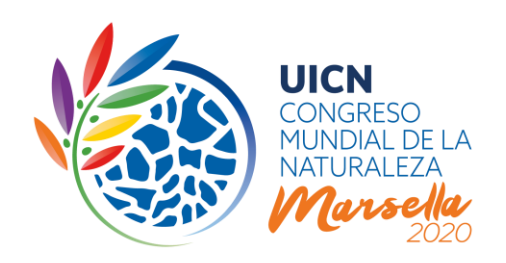

**Para presentar su moción, todos los campos obligatorios deben haber sido completados**. De haber campos obligatorios que no se hayan respondido/completado, presionar el botón de presentar generará un mensaje de error que aparecerá en la parte superior de la página. Dicho mensaje especificará cuáles preguntas/campos faltan de responder/completar. Usted podrá entonces dirigirse a la sección correspondiente de su formulario de presentación para proporcionar la información necesaria. En caso de no tener a mano esa información, podrá guardar la moción como borrador y aportar la información en cuanto la tenga.

Si ha respondido a todas las preguntas obligatorias, al presionar el botón 'presentar' el sistema le pedirá que confirme que desea presentar formalmente su moción, recordándole una vez más que después de eso no podrá hacer cambios a la moción ni a la información proporcionada.

Como se mencionó anteriormente, una vez que usted haya presentado la moción, todos los contactos principales del Proponente y los copatrocinadores recibirán un correo electrónico informándoles que se ha presentado una moción en su nombre.

### **¿Qué se puede ver?**

Todas las mociones presentadas serán visibles, incluyendo toda la información que usted haya ingresado, con la excepción de la dirección electrónica del punto focal identificado para informar sobre la ejecución. Las mociones estarán a la vista hasta que hayan sido consideradas por el GTM en octubre de 2019 (por confirmar).

#### **Próximos documentos de orientación**

La próxima nota de orientación que se emita en 2019 se enfocará en las modalidades de discusión electrónica (del 11 de diciembre de 2019 al 11 de marzo de 2020) y a la votación electrónica de mociones (del 29 de abril al 13 de mayo de 2020).

#### **Política de privacidad de datos**

Al usar el Portal del Congreso, el usuario acepta respetar los términos y condiciones de la política de datos del Portal de la Unión.

**UICN** Rue Mauverney 28 1196 Gland Suiza

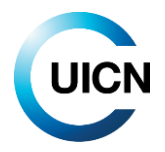